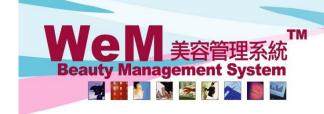

HKB2B Limited 香港灣仔軒尼詩道48-62號上海實業大廈11樓1102室 Rm 1102, Shanghai Industrial Investment Building, 48-62 Hennessy Road, Wan Chai, Hong Kong

Tel: (852) 2520 5128 Fax: (852) 2520 6636 E-mail: cs@hkb2b.com.hk

# Item discount, invoice discount, member discount, volume discount and total discount

There are 5 types of discounts in WeM system – item discount, invoice discount, member discount, volume discount and total discount.

#### 1. Item discount

Item discount is discount applied to individual items.

It can be entered through discount percentage, fixed amount, or entered by changing the amount.

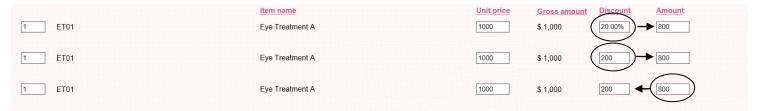

#### 2. Invoice discount

Invoice discount is discount applied to the whole invoice.

It can be entered through Payment > Invoice discount.

Both percentages and fixed amount discount can be entered.

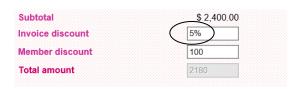

Website: http://hkb2b.com

### 3. Member discount

Member discount is discount applied to the specific member. It can be entered through Payment > Member discount. Both percentages and fixed amount discount can be entered.

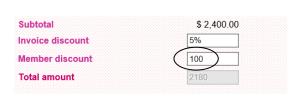

Invoice discount is calculated before member discount. For example:

#### Example 1

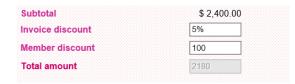

A member purchased \$2400 worth of treatment. **Invoice discount** is 5%, and his **member discount** is \$100. Total amount will be  $$2400 \times 95\% - $100 = $2180$ 

## Example 2

| Subtotal         | \$ 2,400.0 |
|------------------|------------|
| Invoice discount | 100        |
| Member discount  | 5%         |
| Total amount     | 2185       |

A member purchased \$2400 worth of treatment. Invoice discount is \$100, and his member discount is 5%. Total amount will be  $(2400 - 100) \times 95\% = 2185$ 

Invoice discount is calculated before member discount.

#### 4. Volume Discount

Settings: Master > Treatment > Volume Discount

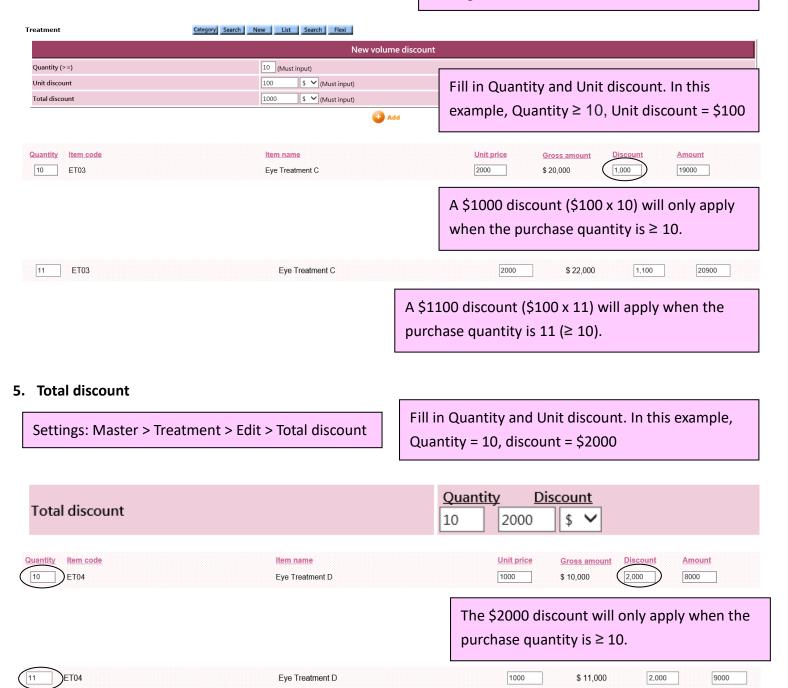

The same \$2000 discount will apply when the purchase quantity is  $\geq$  11.

Using percentages in total discount is no different from usnig volume discount.

**Volume Discount** and **Total discount** cannot be used together.

### **Promotion code**

Users can first setup **promotion codes**. Applying promotion codes in the cashier page is a more convenient way to add **item discount** and **invoice discount**.

#### - Item discount

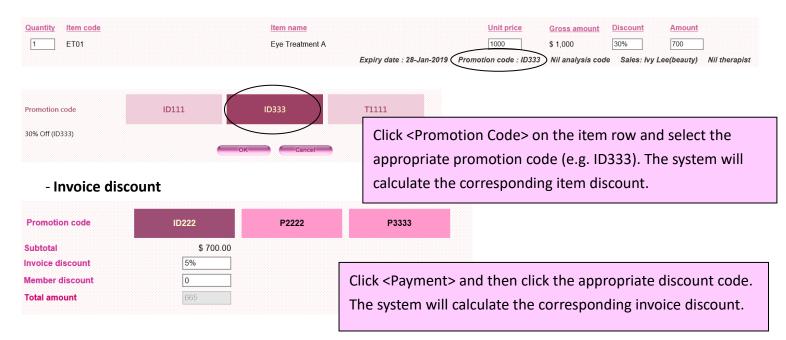